## **NEC**

**Express5800/100 シリーズ** N8104-208/212

### **Express5800/R120j-1M/2M,R110k-1M,T110k-M における**

#### **RHEL8 環境での使用上の注意事項(初版)**

この度は弊社製品をお買い上げいただき、誠にありがとうございます。 本製品を特定の環境で使用する場合、本製品のファームウェアを更新する必要があります。 お使いの環境が適用条件に該当する場合、本書手順に従い指定のファームウェアに更新していただくようお願い申し 上げます。

## **1 対象製品**

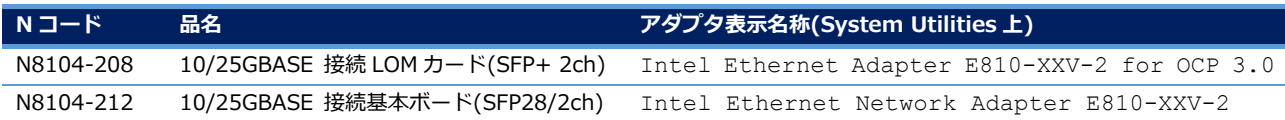

### **2 対象本体装置と対象 OS**

対象製品が以下の本体装置環境に搭載される場合、本書に従って対象製品のファームウェア適用が必要です。

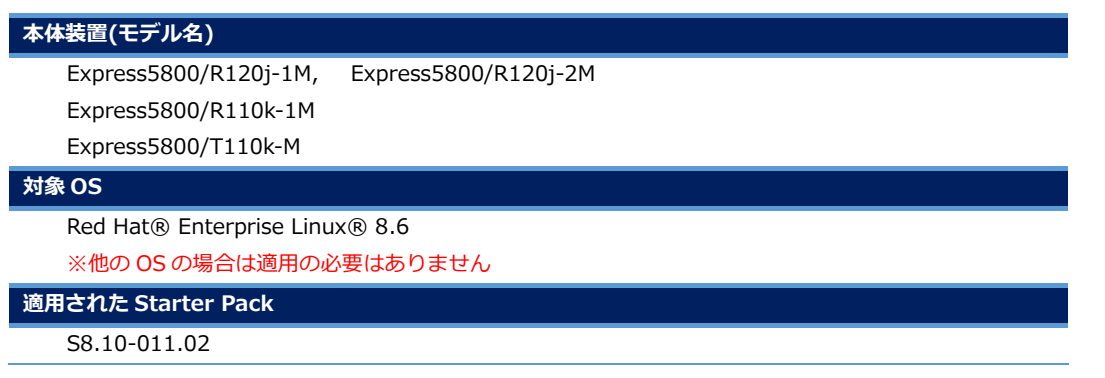

## **3 ファームウェア更新手順**

#### **3.1 準備**

**①** ファームウェアのデータファイルを以下の URL より取得してください。

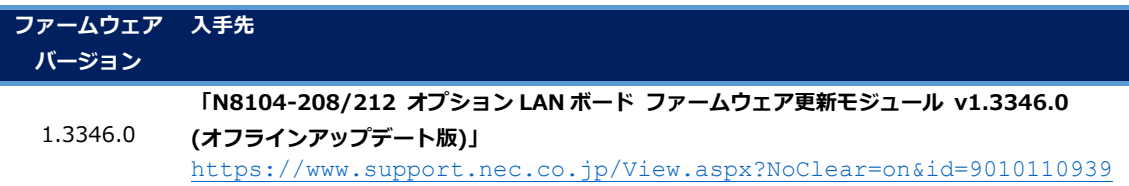

**②** ダウンロードしたファイルを解凍し、対象ボードの型番に合わせて必要なファームウェアイメージファイル (fwpkg 形式)を USB メモリ等により管理用端末に移します。

#### **[N コードとファームウェアデータの対応]**

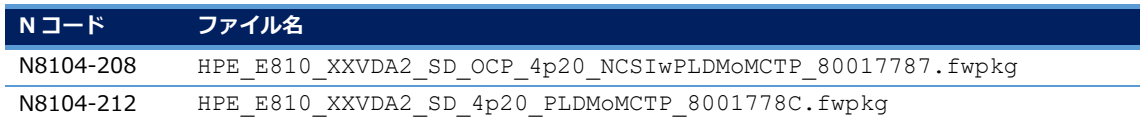

# NFC

## **3.2 更新作業**

## **重要 本作業では iLO6 の WEB 管理画面にアクセスするための管理用端末が必要です。**

- **①** 管理用端末から、iLO6 の WEB 管理画面にアクセスします。 WEB ブラウザを起動して、次の URL にアクセスします。 https://<iLO6 の IP アドレスまたはホスト名>
- **②** iLO6 画面 ウィンドウ左ペインのメニューから「Firmware&OS Software」を選択し、ウィンドウ中央の 「Firmware」タブを選択し、ウィンドウ右側の「Upload to iLO Repository」を選択します。
- **③** 【Upload to iLO Repository】が表示されます。 File Location を[Local file]、Local File 欄の[Choose File]ボタンを選択して、ファームウェアデータファイルを 選択します。その後、[Upload]ボタンを押します。
- **④** 【Upload to iLO Repository...】とポップアップ表示されるので、[OK] を選択します。
- **⑤** ウィンドウ上部に【Firmware Upload】と表示されます。 「Uploading Firmware Image, Please wait」というメッセージが表示され、プログレスバーが進みます。 完了すると「Completed」のメッセージが表示されます。 **※この状態ではアップデート作業は完了していません。**
- **⑥** iLO6 画面 ウィンドウ左ペインのメニューから「Firmware&OS Software」を選択し、ウィンドウ中央の 「Installation Queue」タブを選択します。 ※すでにタスクが登録されている場合、先に登録されたタスクの後に登録されます。
- **⑦** iLO6 画面 ウィンドウ左ペインのメニューから「Firmware&OS Software」を選択し、ウィンドウ中央の「iLO Repository」タブを選択します。アップロードしたファイルが iLO レポジトリに追加されたことを確認し、ファイ ルバージョン欄下の[箱アイコン]をクリックします。 展開された【Install Component】画面上で「Yes, install now」をクリックします。 ※「iLO Repository」に追加されたコンテンツの「Name」をクリックするとファイル名が確認できます。 ※手順⑥で既に登録されているタスクが存在する場合、追加したファイルが「Pending」ステータスで表示されま す。
- **⑧** ウィンドウ上部に【Firmware Update】と表示されます。 「Flashing Firmware Image, Please wait」というメッセージが表示され、プログレスバーが進みます。 完了すると「Completed」のメッセージが表示されます。
- **⑨** 本体装置を再起動します。 再起動後にアップデートされたことを確認いただけます。

## **NEC**

## **4 ドライバについて**

本製品をファームウェア v1.3346.0 で運用する場合、ドライバが下記に示すバージョンである必要があります。

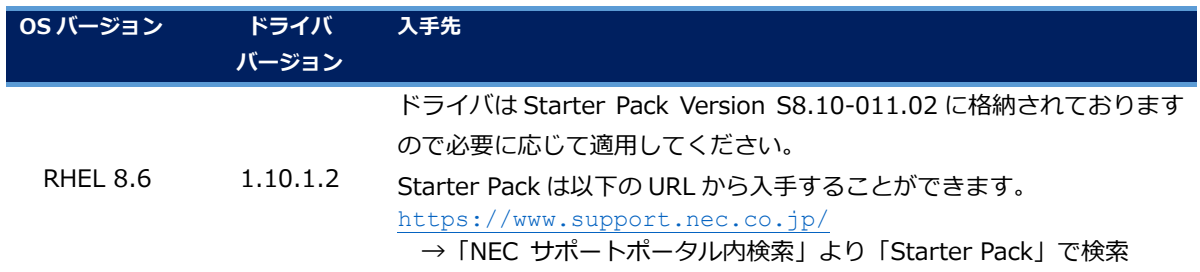

なお、お使いの OS におけるファームウェアとドライバの組み合わせについての最新情報は以下の URL の掲載情報を確認す るようお願い申し上げます。

<https://www.support.nec.co.jp/View.aspx?NoClear=on&id=3140109233>

## **5 本件に関するお問い合わせについて**

本書の内容にご不明な点がございましたら、下記ファーストコンタクトセンターまでお問い合わせください。

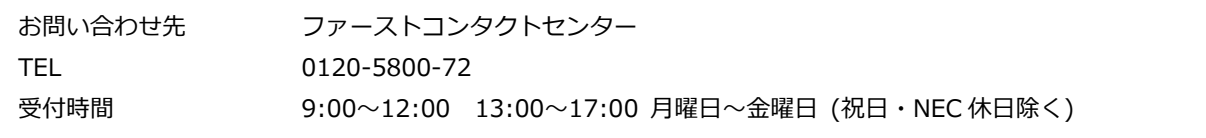

**※電話番号をお確かめのうえ、お間違えのないようお願いいたします。**